### Университет ИТМО

#### Факультет программной инженерии и компьютерной техники Кафедра вычислительной техники

#### Лабораторная работа № 1 по дисциплине "Схемотехника ЭВМ"

Вариант: 2

Выполнил: Айтуганов Д. А. Чебыкин И. Б. Группа: P3301 Проверяющий: Баевских А. Н.

## Содержание

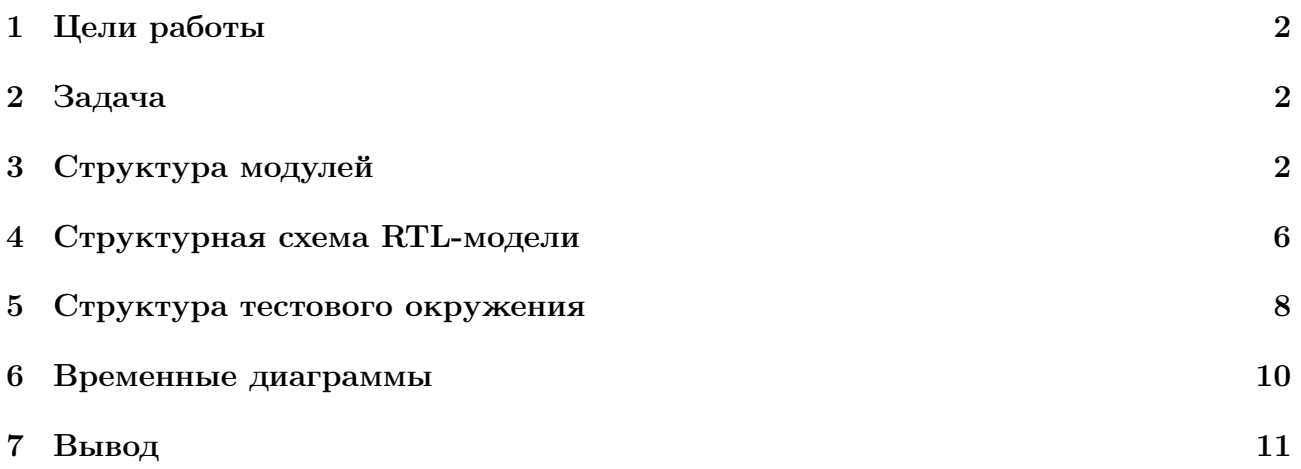

#### <span id="page-2-0"></span>1 Цели работы

- 1. Знакомство с основами проектирования цифровых устройств с использованием языка структурно-функционального описания аппаратуры Verilog HDL.
- 2. Освоение работы с базовыми дискретными элементами ввода/вывода: светодиоды, позиционные переключатели, семисегментные индикаторы.
- 3. Знакомство с маршрутом проектирования цифровых схем для ПЛИС.

#### <span id="page-2-1"></span>2 Задача

Реализовать модуль управления трехцветным светодиодом LD17 отладочной платы Nexys-4 DDR.

Светодиод должен в непрерывном режиме отображать следующую цветовую анимацию:

- 1. Плавно, в течении 1 с, загорается красный светодиод и остается в активном состоянии.
- 2. Плавно, в течении 1 с, загорается синий светодиод и остается в активном состоянии.
- 3. Плавно, в течении 1 с, загорается зеленый светодиод и остается в активном состоянии.
- 4. Плавно, в течении 1 с, снимается индикация с зеленого светодиода.
- 5. Плавно, в течении 1 с, снимается индикация с синего светодиода.
- 6. Плавно, в течении 1 с, снимается индикация с красного светодиода.
- 7. Шаги 1-7 повторяются в циклическом режиме.

Плавную индикацию необходимо реализовать с использованием широтно- импульсной модуляции (ШИМ) сигнала, подаваемого на светодиод определенного цвета. Изменяя скважность сигнала, возможно варьировать яркость светодиода.

#### <span id="page-2-2"></span>3 Структура модулей

```
'timescale 1ns / 1ps
' define TPS (100000)
' define NUM_OF_PIECES 100
' define PIECE (' TPS / ' NUM_OF_PIECES )
module pwm (
  clk ,
  reset ,
   border ,
   out
   );
  input clk ;
  input reset ;
   input border ;
   output out ;
  wire clk ;
  wire reset ;
  wire signed [31:0] border ;
  reg out ;
```

```
reg signed [31:0] steps_counter = 0;
always @ (posedge clk) begin
if( reset || steps_counter >= ' PIECE )
  steps_counter = 0;
 else
   steps_counter = steps_counter + 1;
 if( steps_counter < border )
  out = 1;else
   out = 0;
```

```
end
```
endmodule

Листинг 1: src/pwm.v

```
'timescale 1ns / 1ps
' define TPS (100000)
' define NUM_OF_PIECES 100
' define PIECE (' TPS / ' NUM_OF_PIECES )
module controller (
  clk ,
  reset ,
  red ,
  blue ,
  green
    );
    input clk ;
    input reset;
     output red ;
     output blue ;
    output green ;
    wire clk;
    wire reset;
    wire red ;
    wire blue ;
    wire green ;
    reg [31:0] seconds_counter = 0;
   reg signed [31:0] border = 0;
   pwm red_pwm (
    \cdot clk(c1k),
    . reset ( reset ) ,
    . border ( border ) ,
    .out (red)
   );
   pwm blue_pwm (
    \cdot clk(c1k),
    . reset ( reset ) ,
    .border (border - 'PIECE),
    . out ( blue )
   );
   pwm green_pwm (
    \cdot clk(\text{clk}),
    . reset ( reset ) ,
    .border (border - 2 * 'PIECE),
    . out ( green )
   );
    always @ (posedge clk) begin
    if(reset || (seconds_counter >= 'TPS * 6)) begin
        border = 0;seconds_counter = 0;end else begin
```

```
seconds_counter = seconds_counter + 1;
if( seconds_counter % ' NUM_OF_PIECES == 0) begin
  if(seconds_counter > = 'TPS * 3)border = border - 1;
 else
    border = border + 1;
end ;
end ;
```
#### end ;

endmodule

Листинг 2: src/controller.v

<span id="page-5-0"></span>

# 4 Структурная схема RTL-модели

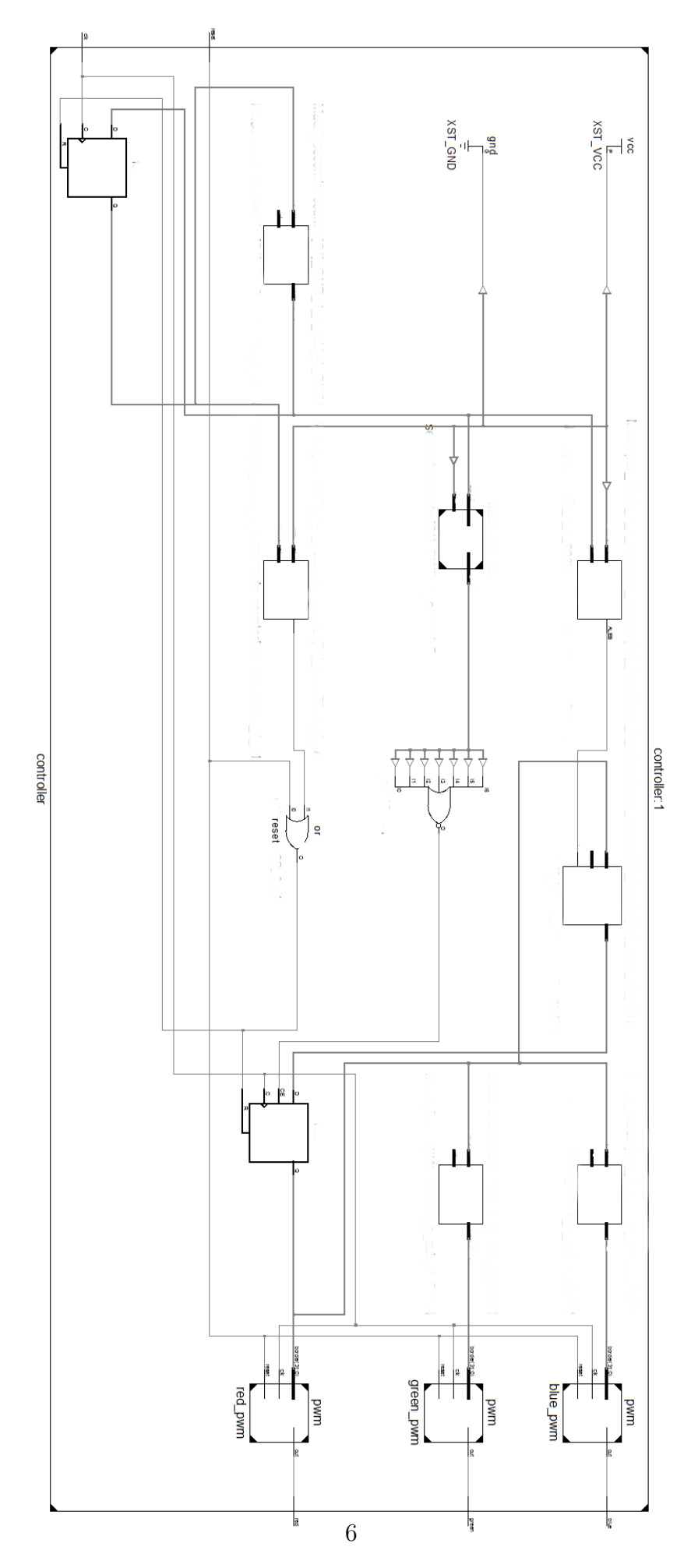

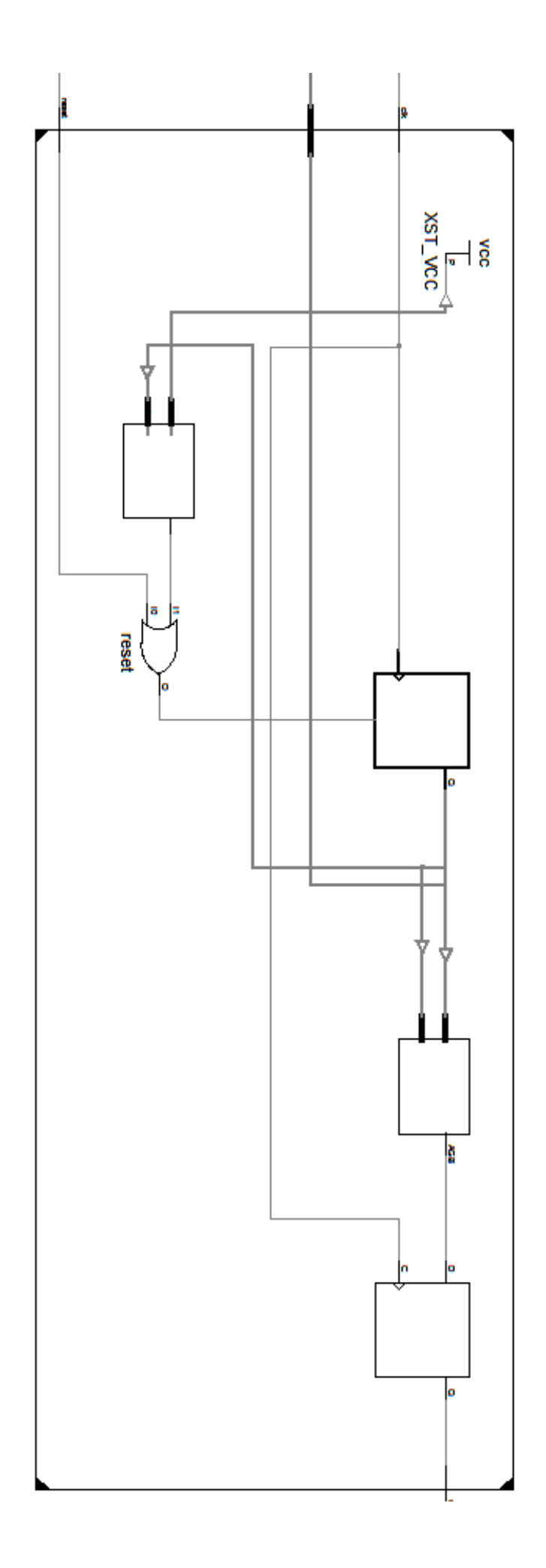

```
'timescale 1ns / 1ps
module test ;
  // Inputs
  reg clk;
  reg reset ;
  // Outputs
  wire red;
  wire blue;
  wire green;
  // Instantiate the Unit Under Test (UUT)
  controller uut (
    . clk ( clk ) ,
    . reset ( reset ) ,
    .red (red),
    . blue ( blue ) ,
    . green ( green )
  );
  event reset_trigger ;
  initial begin
    forever begin
       @ ( reset_trigger );
       @ ( negedge clk );
      reset = 1;@ ( negedge clk );
       reset = 0;
    end
  end
  initial begin
    // Initialize Inputs
     \begin{aligned}\n\text{clk} &= 0; \end{aligned}reset = 0;
    # 500000 -> reset_trigger ;
  end
  always begin
   #1 clk = -clk;
  end
endmodule
```
Листинг 3: src/test.v

<span id="page-9-0"></span>

6 Временные диаграммы

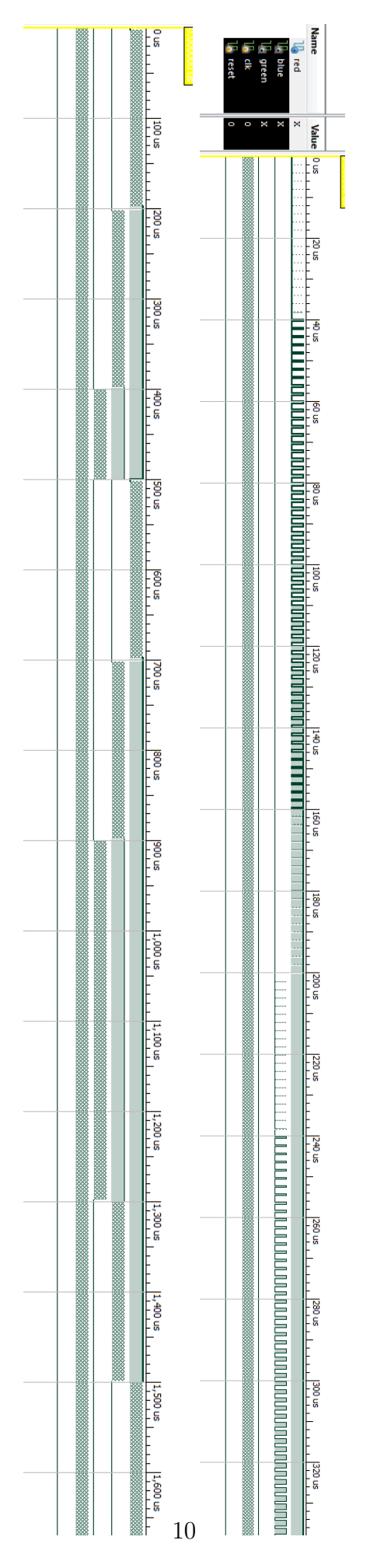

### <span id="page-11-0"></span>7 Вывод

В ходе данной лабораторной работы, мы познакомились с основами проектирования цифровых устройств с использованием языка Verilog HDL в среде Xilinx ISE, освоили работу с базовыми дискретными элементами ввода/вывода на примере светодиодов.